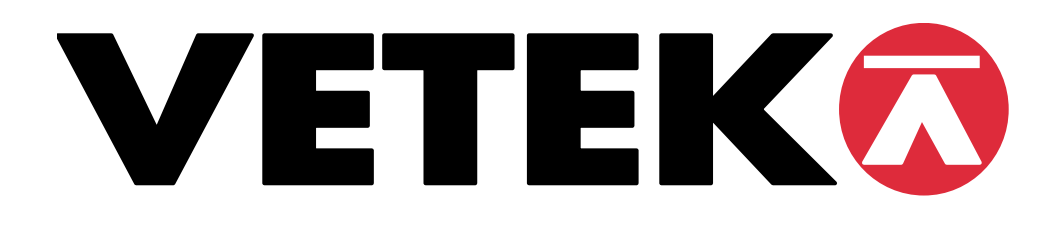

# **INSTRUKTION**

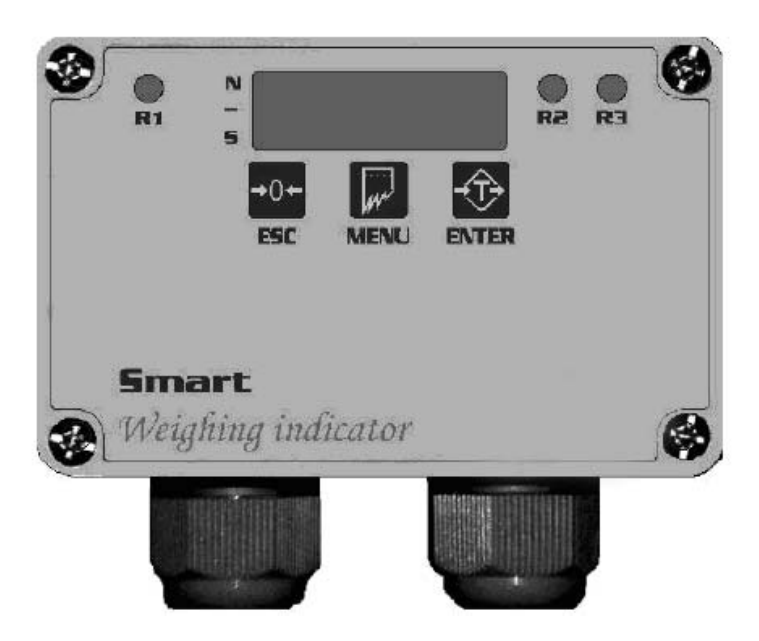

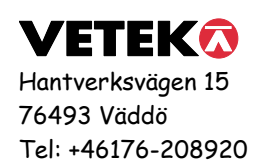

Instruktion\_SMART\_V1

# **INNEHÅLL**

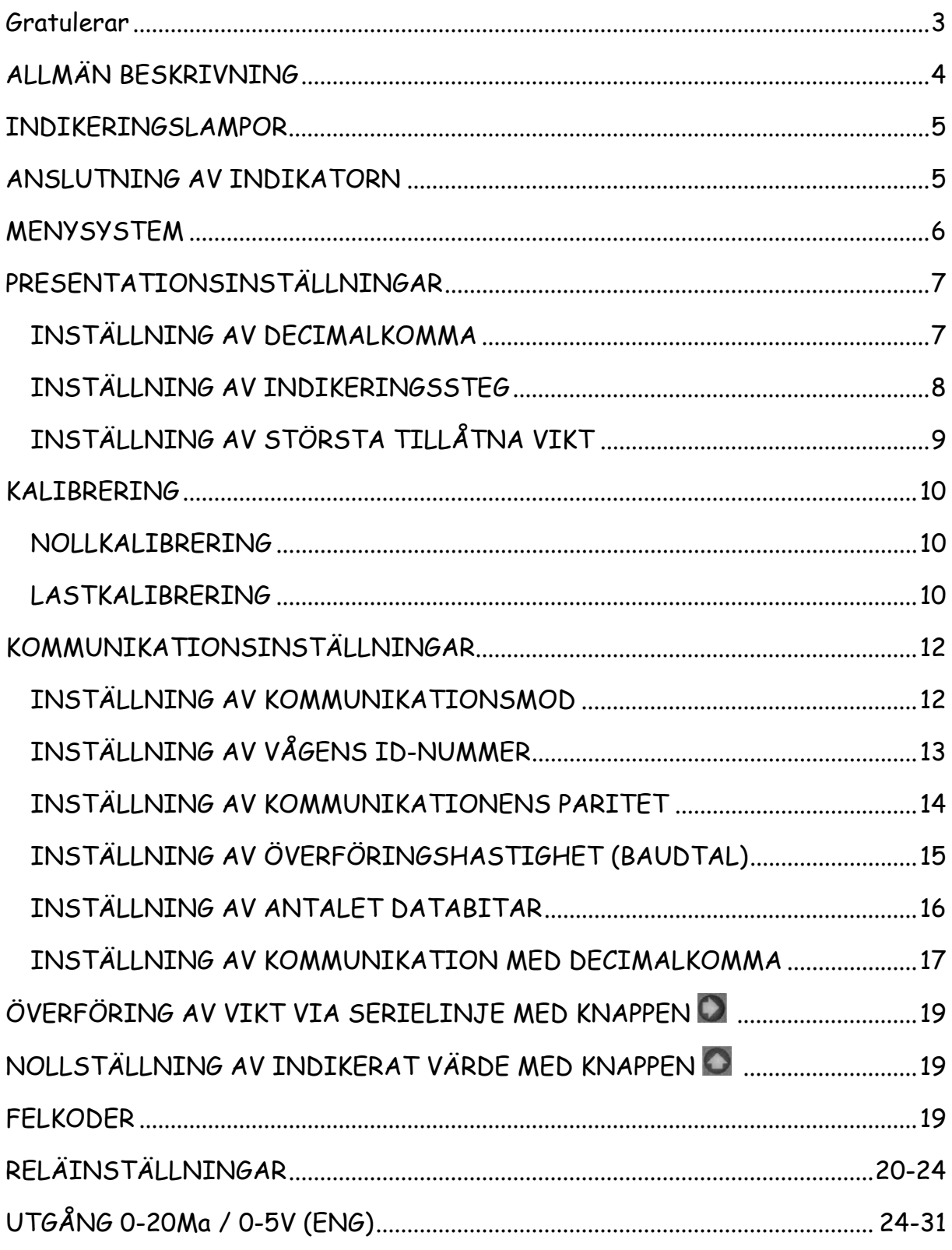

### **Gratulerar**

… och tack för att Du valde SMART, en viktindikator speciellt framtagen för påfrestande vägningstillämpningar.

Förutom dess enastående motståndskraft och små dimensioner är SMART fylld med egenskaper som underlättar i arbetet med industrivägningar. Liksom alla indikatorer från Vetek är SMART tillverkad med högsta kvalitetsstandard.

Denna manual presenterar SMART och visar hur den kan användas på effektivaste sätt.

Observera att vissa av de beskrivna funktionerna kan vara anpassade till kundens speciella behov och/eller önskemål.

Om Du önskar erhålla ytterligare information om handhavandet var god kontakta oss på www.vetek.se

# **ALLMÄN BESKRIVNING**

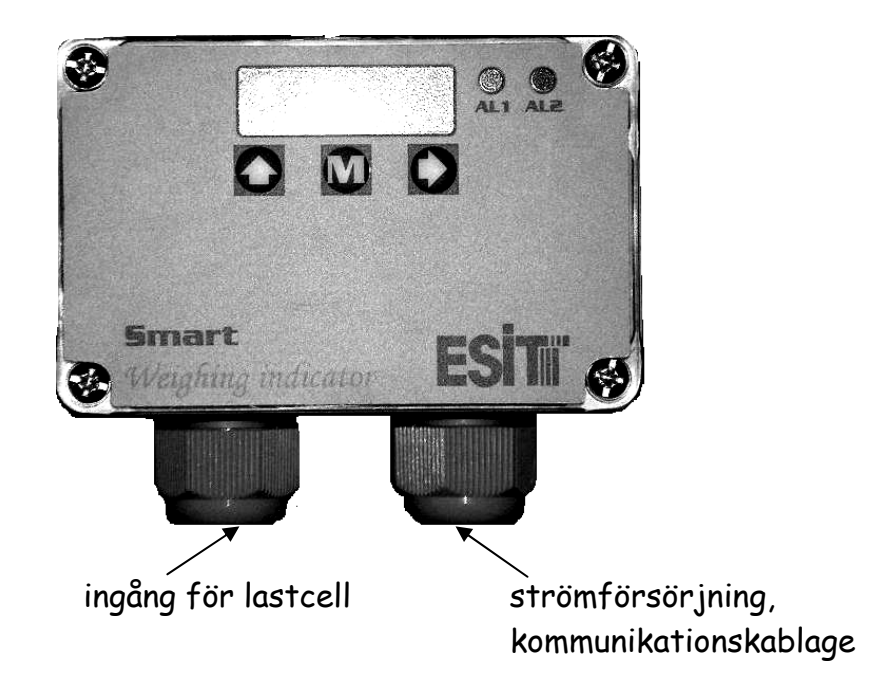

# **Tryck på... för att...**

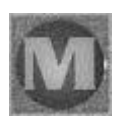

Navigera (knapp för ingång i menyerna)

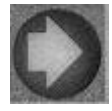

Välj meny eller skicka seriedata

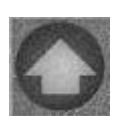

Gå ett steg bakåt i menyn eller nollställ visat mätvärde

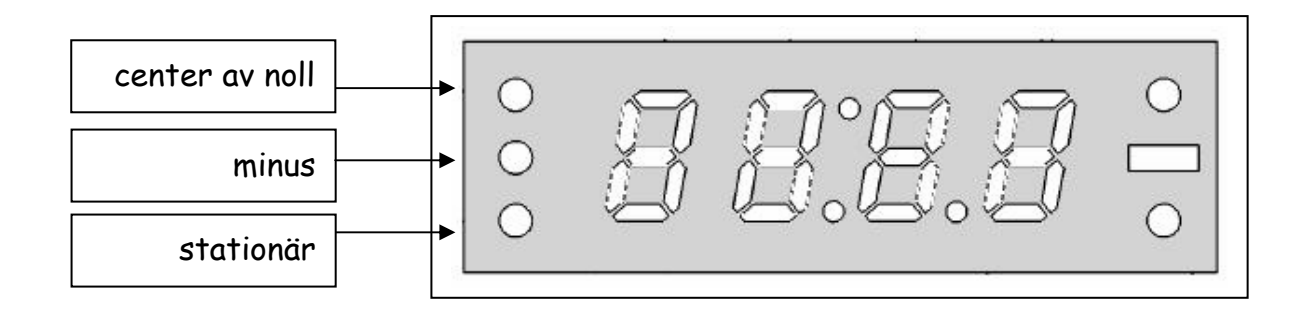

### **INDIKERINGSLAMPOR**

**Stationär:** Lyser vid stationärt tillstånd och släcks när plattformen rör sig ±**2e** inom 2 sekunder.

**Center av noll:** Lyser när indikerad vikt är noll och den interna räknaren har registrerat mindre än 1/4d. (d: Interna räknarens upplösning för att öka indikeringen 1 steg.)

### **ANSLUTNING AV INDIKATORN**

Ledarnas anslutning till inkopplingsplinten. Nummer 1 motsvarar anslutningspunkten längst till vänster.

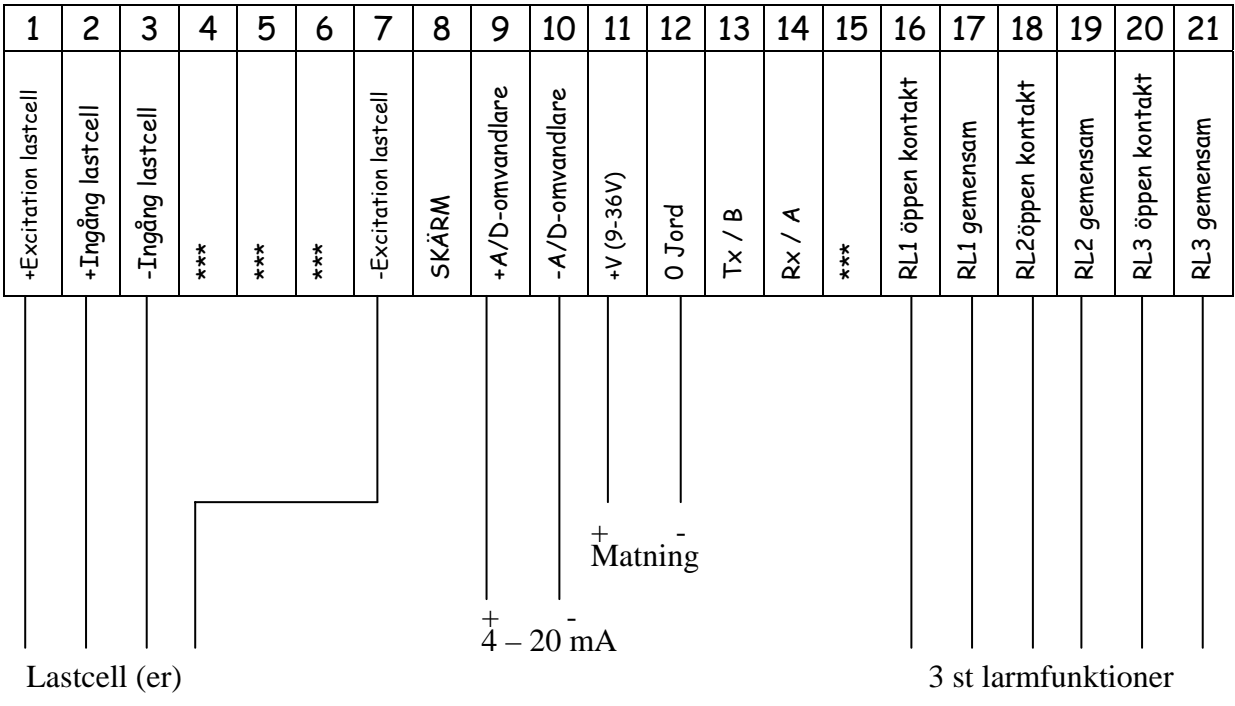

# **MENYSYSTEM**

Tryck på knappen M för att navigera i menysystemet.

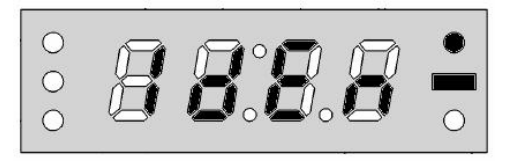

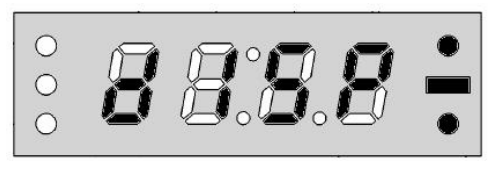

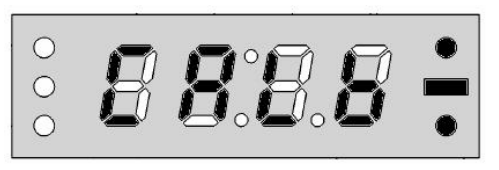

$$
\frac{\circ}{\circ} \stackrel{?}{B} \stackrel{?}{B} \stackrel{?}{B} \stackrel{?}{\bullet}
$$

$$
\frac{1}{2} \cdot \frac{1}{2} \cdot \frac{1
$$

$$
\frac{\cdot}{\cdot} \mathbf{B} \mathbf{B} \mathbf{B} \stackrel{\circ}{=}
$$

$$
\stackrel{\circ}{\cdot} \stackrel{\circ}{B} \stackrel{\circ}{B} \stackrel{\circ}{B} \stackrel{\circ}{B} \stackrel{\circ}{\cdot}
$$

$$
\stackrel{\circ}{\circ} \mathbf{B} \mathbf{B} \mathbf{B} \mathbf{B} \stackrel{\circ}{\bullet}
$$

**IDENTIFIERINGSMENY** visar indikatorns serienummer och version.

**PRESENTATIONSMENY:** största tillåtna vikt, steg (e) och decimalkomma på indikatorn ställs in.

**KALIBRERINGSMENY:** nollställning och belastningsvärden.

**INGÅNGSMENY:** ändrar faktorn för AD-omvandlaren.

**UTGÅNG 1 (RELÄ 1):** aktiveringspunkt, riktning, hysteresis och tidsfördröjning ställs in.

# **UTGÅNG 2 (RELÄ 2):**

aktiveringspunkt, riktning, hysteresis och tidsfördröjning ställs in.

# **UTGÅNG 3 (RELÄ 3):**

aktiveringspunkt, riktning, hysteresis och tidsfördröjning ställs in.

### **KOMMUNICATIONSMENY:**

kommunikationsmod, vågens nummer, paritet, baudtal, antalet bitar samt decimalkommat ställs in.

### **PRESENTATIONSINSTÄLLNINGAR**

### **INSTÄLLNING AV DECIMALKOMMA**

Vid behov kan indikatorns upplösning ställas in för visning av decimaler.

- (1) Tryck på navigeringsknappen  $\blacksquare$  tills 'presentationsmenyn' visas
- (2) Tryck på för att gå in i 'presentationsmenyn'
- (3) Tryck på navigeringsknappen  $\blacksquare$  tills menyn för 'decimalkomma' visas
- (4) Tryck på  $\bigcirc$  för att gå in i menyn för 'decimalkomma'
- 

 $\begin{matrix} 0 \\ 0 \\ 0 \end{matrix}$ 

(5) Rulla med navigeringsknappen i tills den önskade placeringen av decimalkommat visas.

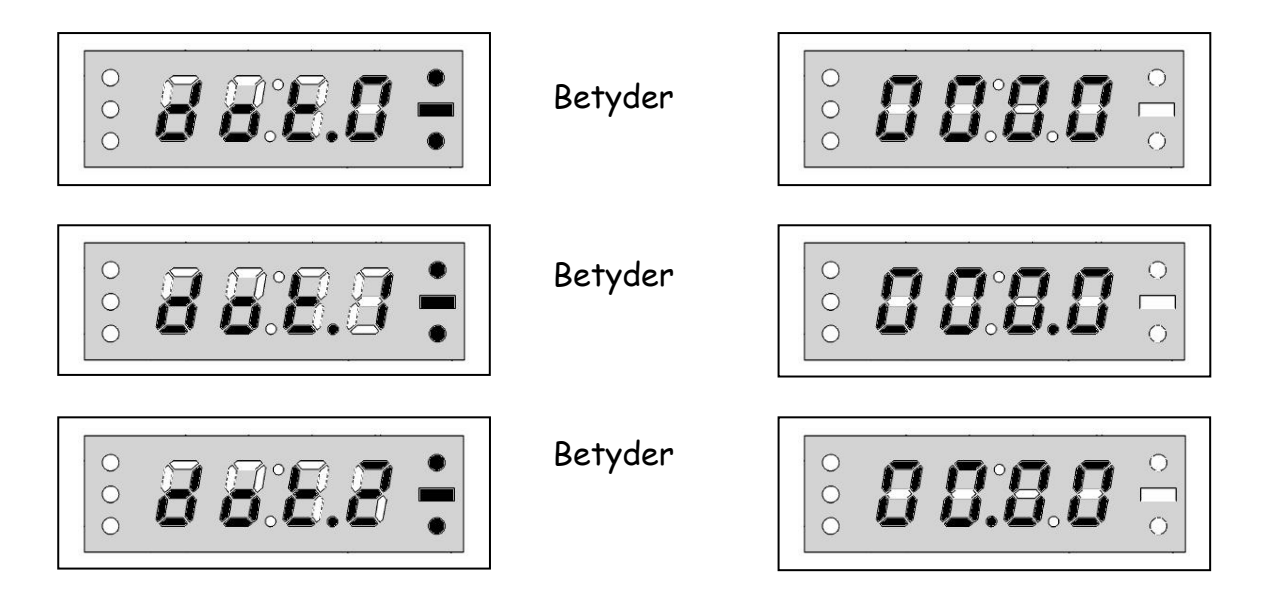

- (6) Tryck på  $\bigcirc$  för att spara decimalkommats placering
- (7) Tryck på  $\bullet$  tills driftsmenyn visas

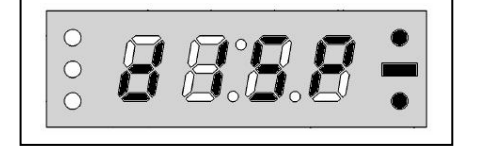

*B 8:8.8* 

# **INSTÄLLNING AV INDIKERINGSSTEG**

- (1) Tryck på navigeringsknappen  $\blacksquare$  tills 'presentationsmenyn' visas
- (2) Tryck på för att gå in i 'presentationsmenyn'

Tryck på navigeringsknappen **W** tills menyn för 'indikatorsteg' visas

- (3) Tryck på  $\bigcirc$  för att gå in i menyn för 'indikatorsteg'
- (4) Rulla med navigeringsknappen in tills önskat indikatorsteg visas.

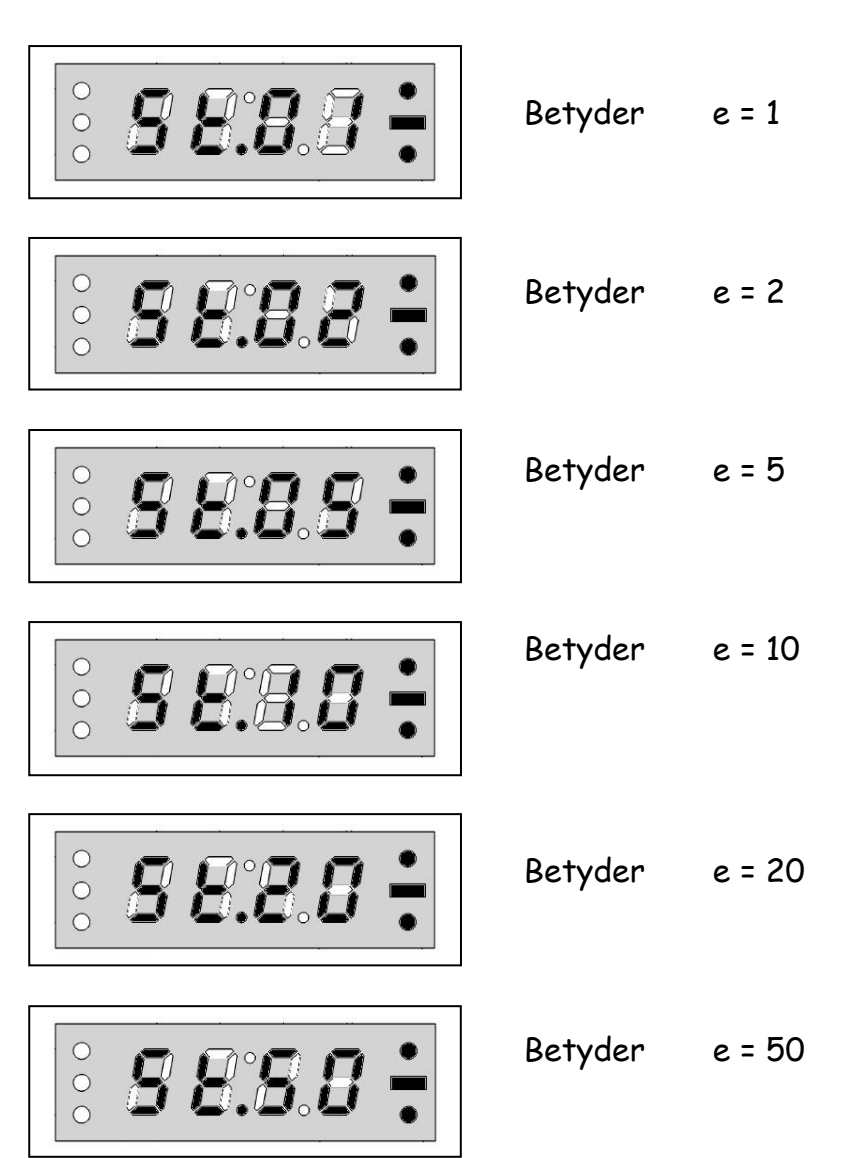

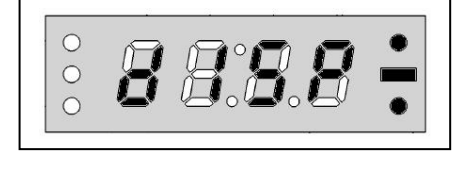

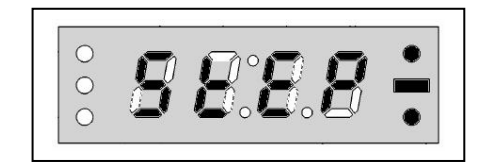

- (6) Tryck på  $\bigcirc$  för att spara det valda indikatorsteget
- (7) Tryck på  $\bigcirc$  tills driftsmenyn visas

# **INSTÄLLNING AV STÖRSTA TILLÅTNA VIKT**

Detta värde bestämmer övre viktgränsen för indikatorn. Om vikten på plattformen överstiger det inställda värdet MAX+ (9e) visas en felkod.

- (1) Tryck på navigeringsknappen  $\blacksquare$  tills 'presentationsmenyn' visas
- (2) Tryck på  $\bigcirc$  för att gå in i 'presentationsmenyn'
- (3) Tryck på navigeringsknappen tills menyn för 'högsta värde' visas
- (4) Tryck på  $\bigcirc$  för att gå in i menyn för 'högsta värde'
- (5) Tryck på för att ställa in värdet för största tillåtna vikt. Senast inmatade värde visas med vänstra siffran blinkande.
- (6) Den blinkande siffran kan ökas med knappen **b**; knappen **b** byter siffra.
- (7) Tryck på knappen **för att spara inställt värde**.
- (8) Tryck på  $\bullet$  tills driftsmenyn visas

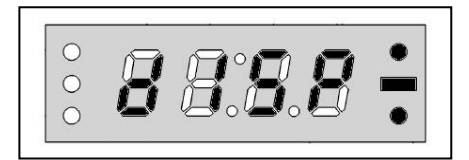

 $\circ$ 

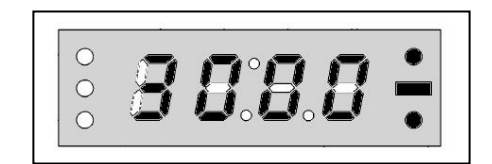

# **KALIBRERING**

# **NOLL-KALIBRERING**

- (1) Tryck på navigeringsknappen  $\blacksquare$  tills 'kalibreringsmenyn' visas
- (2) Tryck på  $\bigcirc$  för att gå in i 'kalibreringsmenyn'
- (3) 'Nollmenyn'' visas blinkande
- (4) När plattformen tömts, tryck på **M** för att kalibrera.
- (5) 'Lastmenyn' visas nu
- (6) Tryck på  $\bigcirc$  tills driftsmenyn visas eller gå till steg (4) för att utföra lastkalibrering

"DRIFTSMENYN" är den presentation där indikatorn visar plattformens vikt om ingen knapp trycks in.

# **LASTKALIBRERING**

- (1) Tryck på knappen  $\blacksquare$  tills 'kalibreringsmenyn' visas
- (2) Tryck på  $\bigcirc$  för att gå in i 'kalibreringsmenyn'
- (3) Tryck på **M** tills 'lastmenyn' visas
- (4) Tryck på  $\bigcirc$  för att gå in i 'lastmenyn'

$$
\begin{array}{|c|c|c|c|}\hline \circ & B & B & B & \bullet \\ \hline \end{array}
$$

**BBBB** 

 $\begin{matrix} 0 & 0 \\ 0 & 0 \end{matrix}$ 

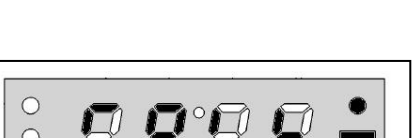

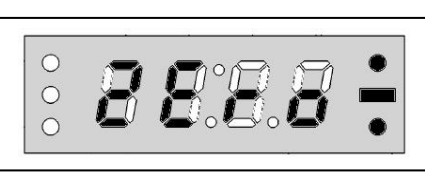

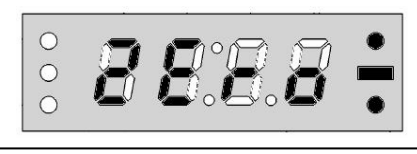

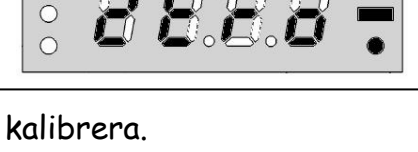

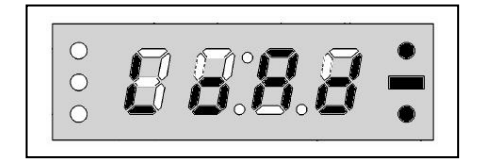

- (5) Plattformen kan om så erfordras nollställas genom att trycka på  $\Box$  i 'lastmenyn'
- (6) LASTA PLATTFORMEN MED EN REFERENSVIKT. REFERENSVIKTEN BÖR MINST VARA LASTCELLENS HALVA KAPACITET.
- (7) Tryck på  $\blacksquare$  för mata in kalibreringsvärdet. '0000' visas med den vänstra siffran blinkande.
- (8) Den blinkande siffran kan ökas med knappen **b**; knappen **b** byter siffra.
- (9) Tryck på knappen  $\bigcirc$  för att spara värdet och avsluta kalibreringen. Indikatorn återställs automatiskt och använder nu det nya kalibreringsvärdet.

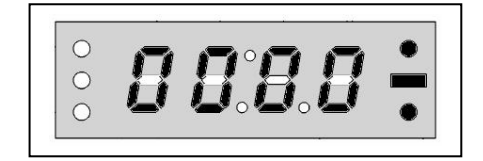

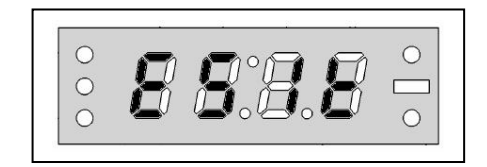

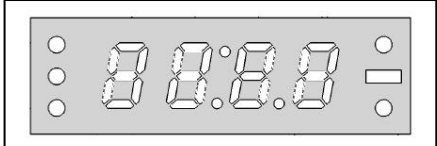

UPPMÄRKSAMHET: **KALIBRERINGSVÄRDET KAN ÄNDRAS ENDAST OM KALIBRERINGSKONTAKTEN, BELÄGEN PÅ KRETSKORTET MELLAN KNAPPARNA OCH , AVLÄGSNAS.**

# **KOMMUNIKATIONSINSTÄLLNINGAR**

# **INSTÄLLNING AV KOMMUNIKATIONSMOD**

- (1) Tryck på navigeringsknappen  $\blacksquare$  tills 'kommunikationsmenyn' visas
- (2) Tryck på  $\bullet$  för att gå in i 'kommunikationsmenyn'
- (3) Tryck på navigeringsknappen  $\blacksquare$  tills menyn 'kommunikationsmod' visas
- (4) Tryck på  $\bigcirc$  för att gå in i menyn 'kommunikationsmod'
- (5) Rulla med navigeringsknappen i tills den önskade kommunikationsmoden visas

INGEN KOMMUNIKATION

KONTINUERLIG ÖVERFÖRING AV VIKTEN MED 4 DECIMALER

EJ TILLGÄNGLIG

ADRESSERAD KOMMUNIKATION

- (6) Tryck på för att spara den valda kommunikationsmoden
- (7) Tryck på  $\bullet$  tills driftsmenyn visas

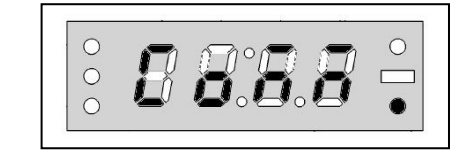

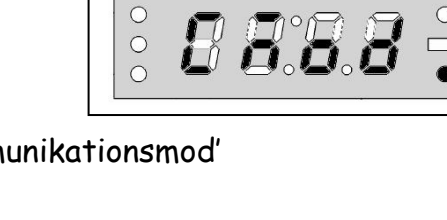

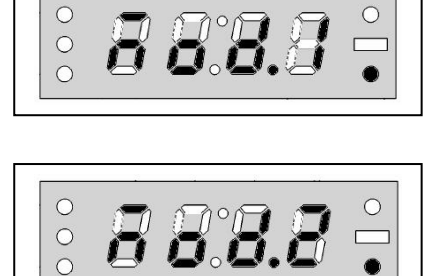

 $\overline{O}$ 

 $\begin{matrix} 0 \\ 0 \end{matrix}$ 

#### **Anmärkningar om MOD3-kommunikation:**

Överföring av vikten sker när indikatorn mottager en kod från mottagaren. Detta möjliggör anslutning av fler än en indikator till samma kommunikationslinje. Dataformatet är samma som för COMM 1.

 Om en dator skall kommunicera med fler än en indikator måste denna parameter vara COMM3, och kommunikationen skall ske med RS-485 hårdvara.

### **INSTÄLLNING AV VÅGENS ID-NUMMER**

ENDAST TILLGÄNGLIG FÖR KOMMUNIKATIONSMOD 3

- (1) Tryck på navigeringsknappen  $\blacksquare$  tills 'kommunikationsmenyn' visas
- (2) Tryck på  $\bigcirc$  för att gå in i 'kommunikationsmenyn'
- (3) Tryck på navigeringsknappen  $\blacksquare$  tills menyn för 'vågnummer' visas
- (4) Tryck på  $\bigcirc$  för att gå in i menyn för 'vågnummer'
- (5) Senast inmatade vågnummer visas med vänstra siffran blinkande.

# ANMÄRKNING: **VÅGARNAS NUMMER ÄR MELLAN 0 OCH 255**

- (6) Den blinkande siffran kan ökas med knappen  $\bigodot$ ; knappen  $\bigcirc$  byter siffra.
- (7) Tryck på knappen i för att spara vågnumret
- (8) Tryck på  $\bullet$  tills driftsmenyn visas

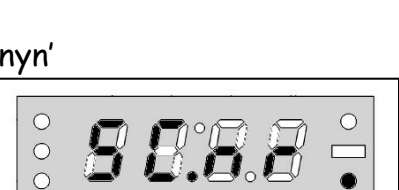

 $\overline{O}$ 

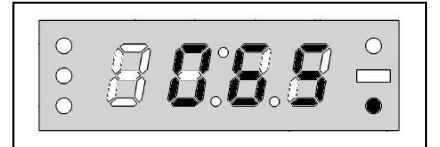

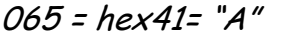

### **INSTÄLLNING AV KOMMUNIKATIONENS PARITET**

- (1) Tryck på navigeringknappen  $\blacksquare$  tills 'kommunikationsmenyn' visas
- (2) Tryck på för att gå in i 'kommunikationsmenyn'
- (3) Tryck på navigeringsknappen  $\blacksquare$  tills menyn 'paritet' visas

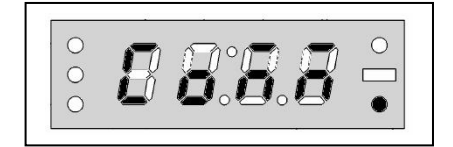

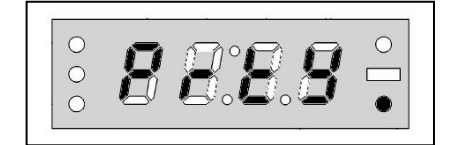

(4) Rulla med navigeringsknappen in tills önskad paritet visas

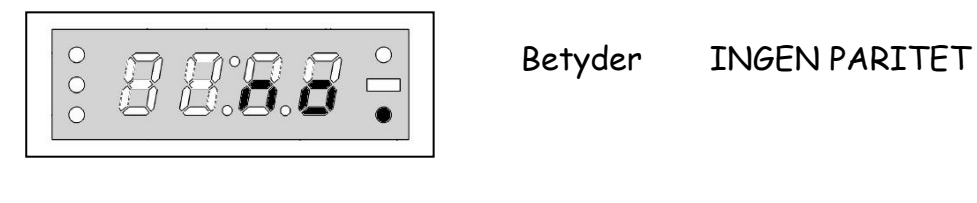

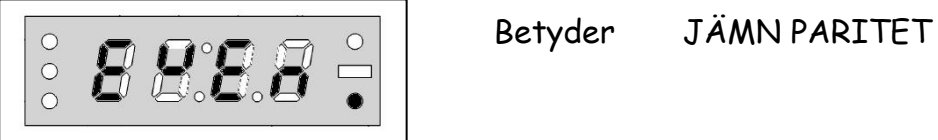

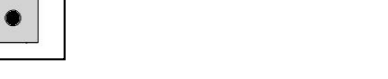

 $\begin{array}{c} \begin{array}{|c} \hline \circ \\ \circ \end{array} & \begin{array}{|c|c|} \hline \circ \\ \hline \end{array} & \begin{array}{|c|c|} \hline \multicolumn{1}{c}{\text{Between}} & \text{UDDA PARITET} \end{array} \end{array}$ 

(5) Tryck på för att spara den valda pariteten

 $\qquad \qquad \Box$ 

(6) Tryck på  $\bigcirc$  tills driftsmenyn visas

# **INSTÄLLNING AV ÖVERFÖRINGSHASTIGHET (BAUDTAL)**

Antalet databitar som sänds per sekund benämns överföringshastighet eller BAUDTAL. Tillåtna värden: 1200, 2400, och 4800.

- (1) Tryck på navigeringsknappen tills 'kommunikationsmenyn' visas
- (2) Tryck på för att gå in i 'kommunikationsmenyn'
- (3) Tryck på navigeringsknappen  $\blacksquare$  tills menyn 'baudtal' visas
- (4) Tryck på för att gå in i menyn 'baudtal'
- (5) Rulla med navigeringsknappen i tills önskat baudtal visas

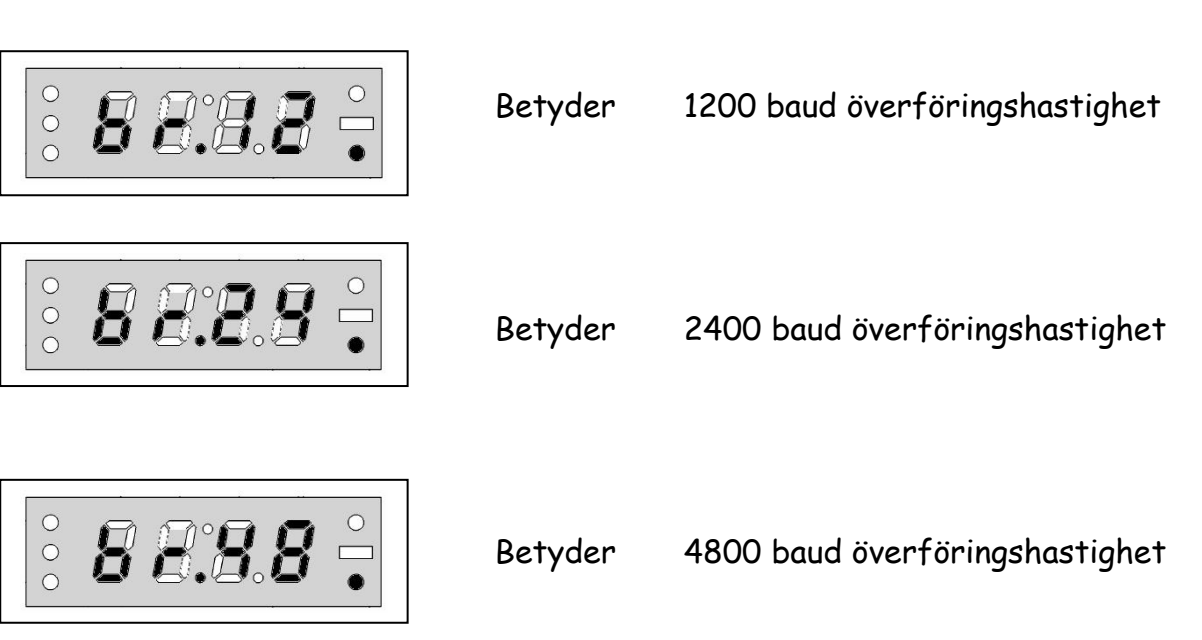

- (6) Tryck på  $\bigcirc$  för att spara den valda överföringshastigheten
- (7) Tryck på  $\bullet$  tills driftsmenyn visas

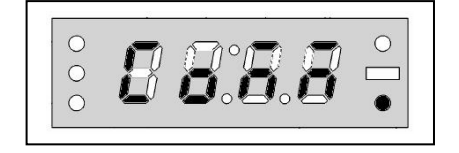

 $B \hspace{0.5pt} B \hspace{0.5pt} E$  .

 $\begin{array}{c}\n0 \\
0\n\end{array}$ 

# **INSTÄLLNING AV ANTALET DATABITAR**

Parametern bestämmer antalet databitar i ett byte. Med 7 bitar kan 128 olika tecken definieras. Med 8 bitar kan å andra sidan 256 olika tecken definieras.

- (1) Tryck på navigeringsknappen tills 'kommunikationsmenyn' visas
- (2) Tryck på  $\bigcirc$  för att gå in i kommunikationsmenyn'
- (3) Tryck på navigeringsknappen  $\blacksquare$  tills menyn 'databitar' visas

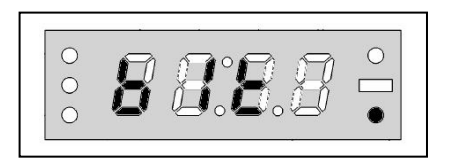

- (4) Tryck på för att gå in i menyn 'databitar'
- (5) Rulla med navigeringsknappen i tills önskat antal databitar visas

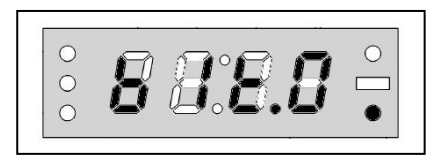

Betyder 7 bitars kommunikation

 $\overline{O}$ 

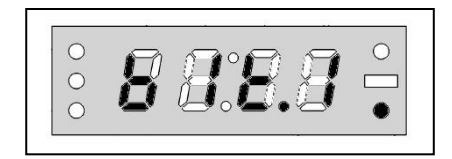

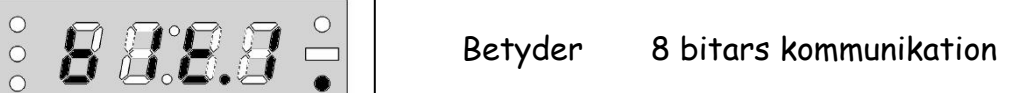

- (6) Tryck på  $\bigcirc$  för att spara det valda antalet databitar
- (7) Tryck på  $\bullet$  tills driftsmenyn visas

Anmärkningar: ASCII teckenkod för bokstaven 'A' är hexadicimal 41; Detta skrivs som:

 7. 6. 5. 4. 3. 2. 1. 0. 7 bitar x 1 0 0 0 0 0 1 8 bitar 0 1 0 0 0 0 0 1

# **INSTÄLLNING AV ÖVERFÖRING MED DECIMALKOMMA**

Överföring av decimaler kan endast ske med 8 bitars kommunikation. Kommat skrivs in i den mest signifikanta biten i de sända byten.

- (1) Tryck på navigeringsknappen tills 'kommunikationsmenyn' visas
- (2) Tryck på för att gå in i 'kommunikationsmenyn'
- (3) Tryck på navigeringsknappen  $\blacksquare$  tills menyn 'överföring med decimalkomma' visas
- (4) Tryck på  $\bigcirc$  för att gå in i menyn 'överföring med decimalkomma'
- (5) Rulla med navigeringsknappen in tills önskad decimalinställning visas

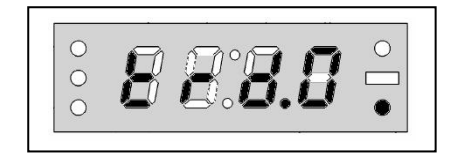

ÖVERFÖRING UTAN DECIMALKOMMA

 $\overline{O}$ 

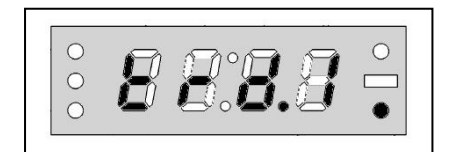

ÖVERFÖRING MED DECIMALKOMMA

- (6) Tryck på  $\bigcirc$  för att spara den valda kommunikationsintällningen
- (7) Tryck på tills driftsmenyn visas

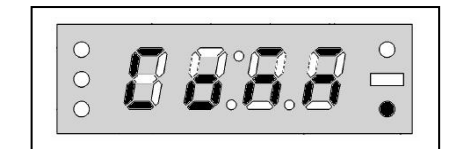

### Exempel på dataflöde i mod1 med 8 bitar och decimalkomma valt:

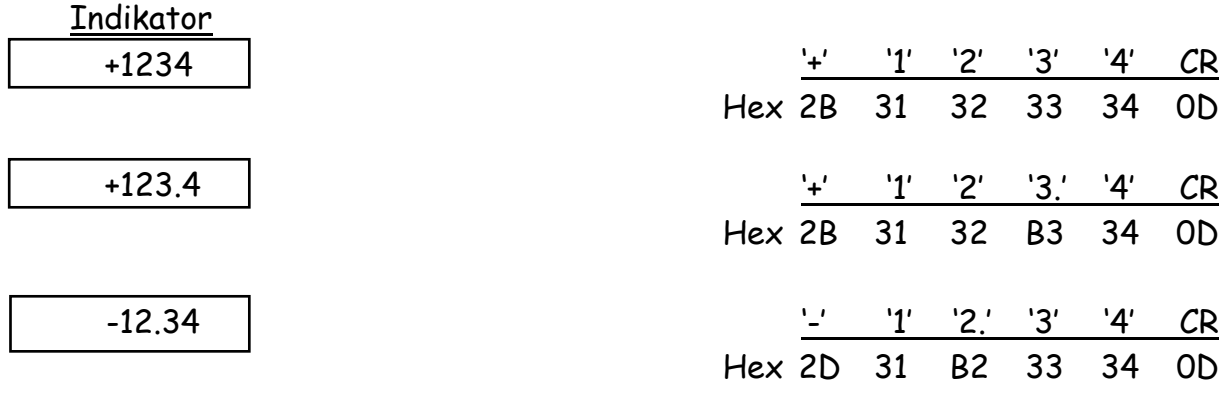

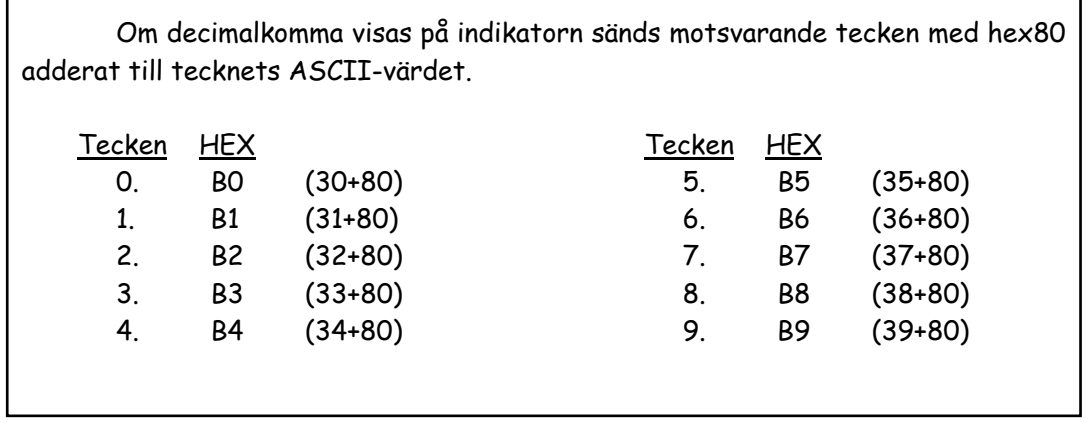

### Exempel på dataflöde i mod3 (adresserad kommunikation):

Om adressen (vågens ID-nummer) är inställt till 65 (41h) sänder indikatorn vikten efter att ha mottagit

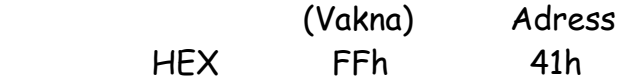

Om adressen är inställd till **0** sänder indikatorn vikten efter att ha mottagit vilket tecken som helst på serielinjen. Adressen kan vara vilket värde som helst mellan **0** och **255.**

När fler än en SMART-indikator är ansluten till samma datalinje måste kommunikationen ske med RS-485 och alla ingåenden enheter ha en unik adress.

# **ÖVERFÖRING AV VIKT VIA SERIELINJE MED KNAPPEN**

Om **comm-3** ställts in under kommunikationsmenyn kan vikten sändas genom att trycka på knappen  $\Box$ . För att datat skall sändas måste vägningen vara i stationärt läge.

# **NOLLSTÄLLNING AV INDIKERAT VÄRDE MED KNAPPEN**

Tryck på knappen **icht** för att nollställa indikatorn. Det indikerade värdet måste vara stationärt för att utföra nollställningen.

Efter tryckning på knappen  $\bullet$  visas vikten noll, och indikeringen för center-av-noll tänds.

# **FELKODER**

Under vägning visar SMART felkoder under vissa omständigheter. Dessa koder och troliga orsaker är som följer:

Fel 01: Överlast

Mer än MAX+ (9\*e) av kapaciteten

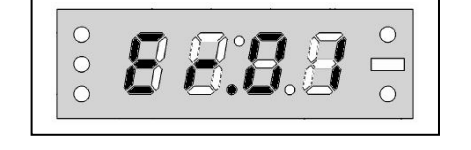

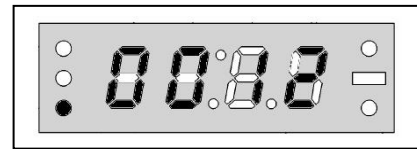

 $B \, B \, B$  .

 $\sum_{\bullet}$ 

# **RELÄINSTÄLLNINGAR**

När reläkontakterna slut tänds tillhörande signallampor (R1, R2 and R3) på indikatorn.

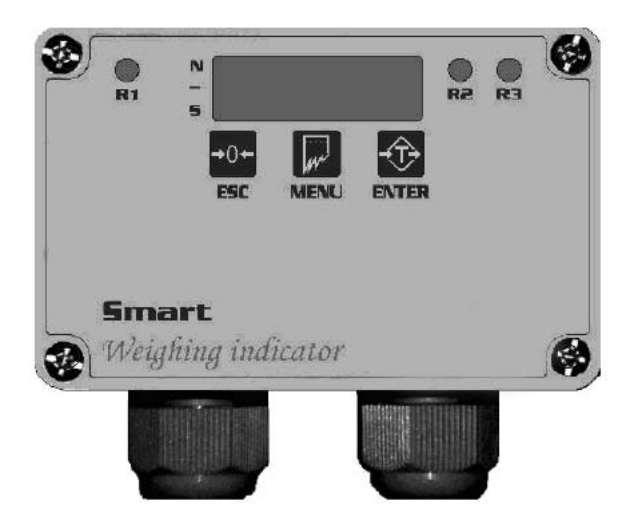

Reläerna kan aktiveras i både riktningarna '+' och '-'. Om till exempel ett reläernas aktiveringspunkt är inställd till 1000 och riktningen är satt till ÖVER, kommer reläet att aktiveras vid ett indikerat värde av 1000 och högre, och kontakterna följaktligen slutas.

I samtliga menyer och undermenyer i anslutning till det första reläet kommer de tre vänstra indikeringslamporna att tändas som visas på bilden till höger

I samtliga menyer och undermenyer i anslutning till det andra reläet kommer de tre vänstra indikeringslamporna att tändas som visas på bilden till höger

I samtliga menyer och undermenyer i anslutning till det tredje reläet kommer de tre vänstra indikeringslamporna att tändas som visas på bilden till höger

$$
\begin{array}{c} \vdots \text{ } \text{ } 3 \text{ } \text{ } 3 \text{ } \text{ } 3 \text{ } 4 \text{ } \vdots \\ \vdots \text{ } 3 \text{ } \text{ } 3 \text{ } \text{ } 2 \text{ } \text{ } \frac{1}{2} \text{ } \end{array}
$$

# **RELÄINSTÄLLNINGAR**

(Proceduren nedan beskriver inställning av relä #1. Reläerna #2 och #3 ställs in samma sätt)

### **AKTIVERINGSPUNKT FÖR RELÄ #1**

(1) Tryck på navigeringsknappen tills menyn '1. Relä' visas

(2) Tryck på knappen för att gå in i menyn

(3) Tryck på navigeringsknappen tills menyn 'Första reläets aktiveringspunkt' visas

(4) Tryck på knappen för att gå in i menyn

(5) Sist sparade aktiveringspunkt för första reläet visas med tusentalssiffran blinkande

(6) Den blinkande siffran kan ökas med knappen <sup>10+</sup>; knappen byter siffra

(7) Tryck på knappen för att spara första reläets aktiveringspunkt

(8) Tryck på knappen <sup>+0+</sup> för att återgå till driftsmenyn

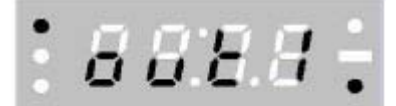

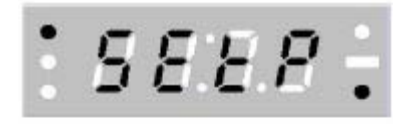

*BABB:* 

# **RIKTNINGSINSTÄLLNING FÖR RELÄ #1**

(1) Tryck på navigeringsknappen  $\mathbb{R}$  tills menyn '1. Relä' visas

(2) Tryck på knappen för att gå in i menyn

(3) Tryck på navigeringsknappen tills menyn 'Första reläets riktning' visas

(4) Tryck på knappen för att gå in i menyn

(5) Sist sparade riktning för första reläet visas

(6) Rulla med navigeringsknappen tills önskad riktning visas

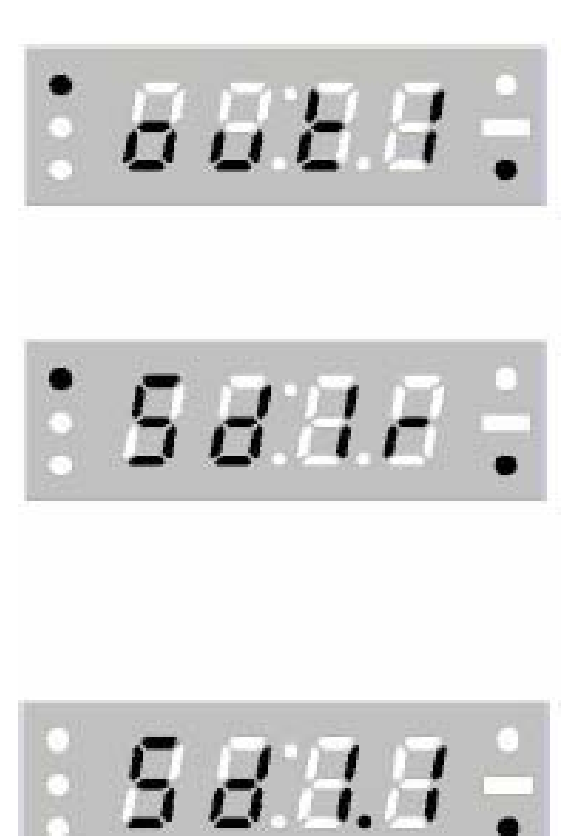

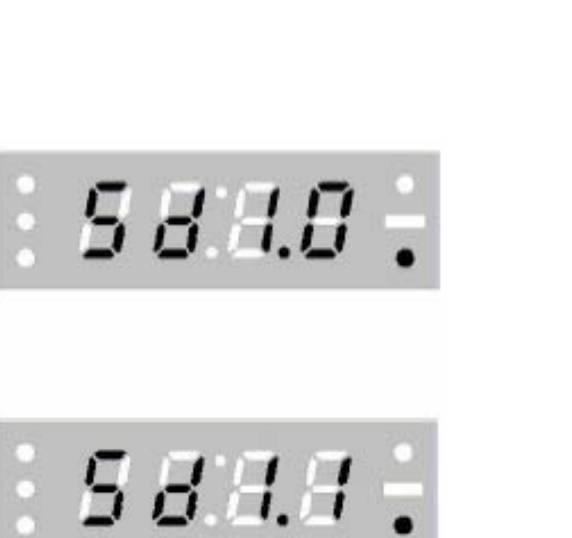

Betyder att reläkontakter är slutna under aktiveringspunkten

Betyder att reläkontakterna är slutna över aktiveringspunkten

- (7) Tryck på knappen  $\overline{\mathbf{t}}$  för att spara första reläets riktning
- (8) Tryck på knappen <sup>101</sup> för att återgå till driftsmenyn

# **HYSTERESISINSTÄLLNING FÖR RELÄ #1**

Hysterisis definieras här som viktskillnaden mellan rälets slutning och brytning.

(1) Tryck på navigeringsknappen **tills** 8888 menyn '1. Relä' visas (2) Tryck på knappen för att gå in i menyn : 895E (3) Tryck på navigeringsknappen  $\mathbb{R}$  tills menyn 'Första reläets hysteresisvärde' visas (4) Tryck på knappen för att gå in i menyn : 8 8 8 8 ÷ (5) Sist sparade hysteresisvärde för första reläet visas med hundratalssiffran blinkande

(6) Den blinkande siffran kan ökas med knappen <sup>50+</sup>; knappen byter siffra

(7) Tryck på knappen  $\hat{t}$  för att spara första reläets hysteresisvärde

(8) Tryck på knappen <sup>701</sup> för att återgå till driftsmenyn ANMÄRKNING: Hysteresis kan ställas mellan 0 och 255.

# **INSTÄLLNING AV RELÄ #1 FÖRDRÖJNING**

Aktivering av reläerna kan fördröjas upp till 9 sekunder. Inställningen görs i menyn 'fördröjningstid' i steg om 1 sekund mellan 0 och 9 sekunder.

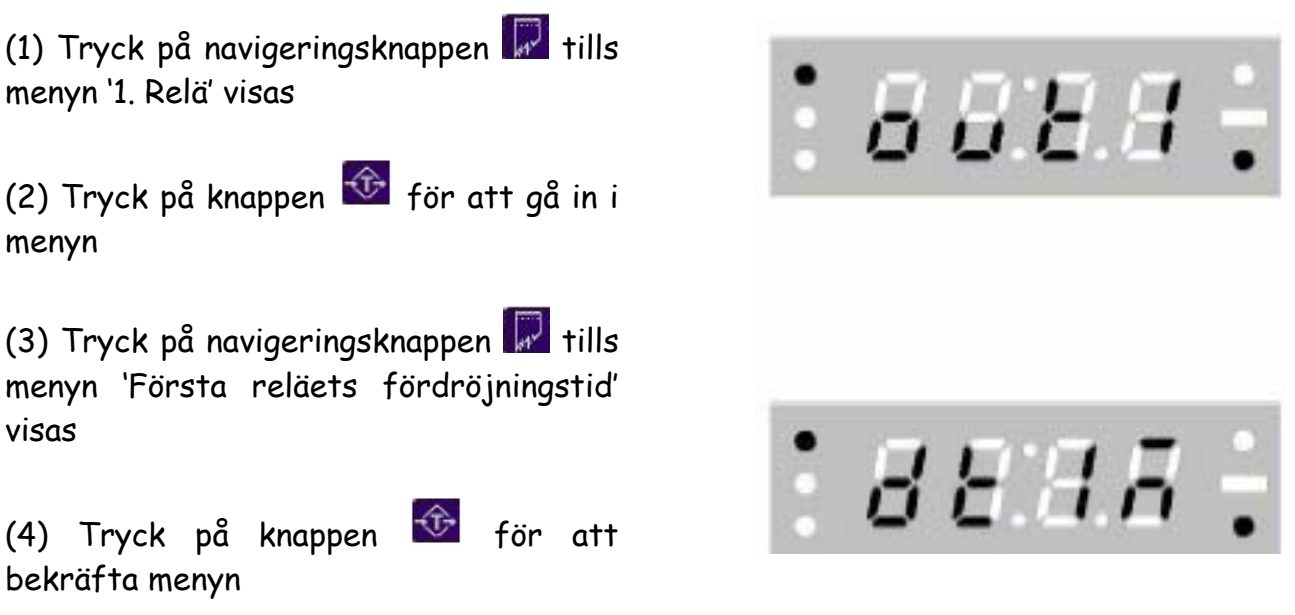

(5) Sist sparade fördröjningstid för första reläet visas. Rulla med navigeringsknappen key till önskad fördröjningstid.

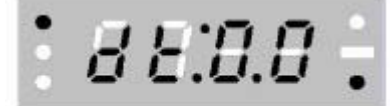

 $: BEBB:$ 

 Betyder 0 sekunders fördröjning (inge fördröjning)

Betyder 9 sekunders fördröjning

- (7) Tryck på knappen för att spara första reläets fördröjningstid
- (8) Tryck på knappen <sup>101</sup> för att återgå till driftsmenyn

#### CONNECTIONS and HARDWARE SELECTIONS

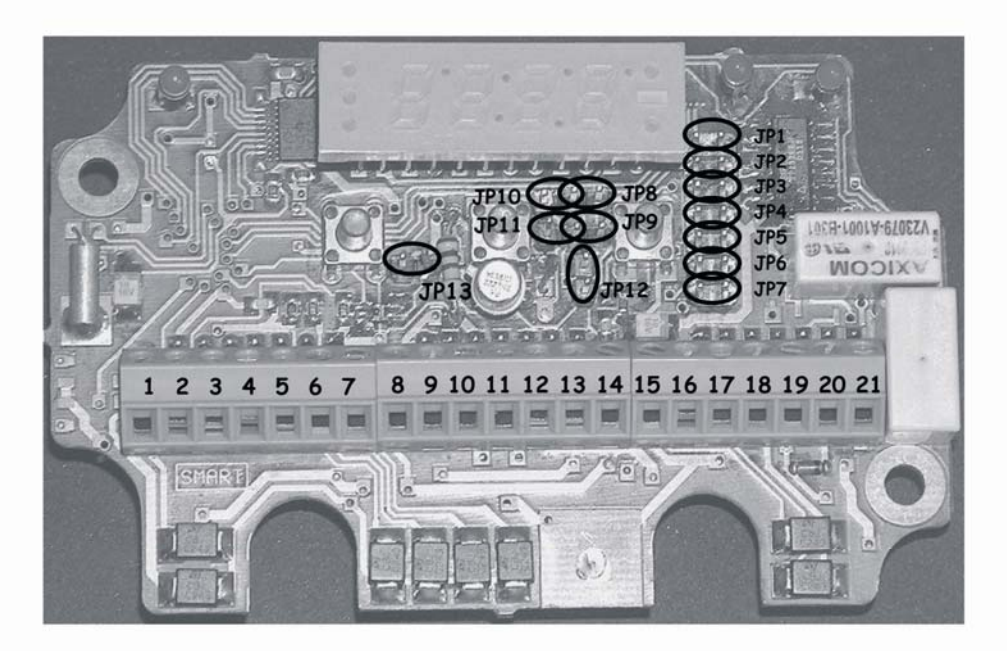

#### CALIBRATION KEY (jp13)

 $\triangleright$  To change display settings and to perform calibration, calibration key (jp13) must be short-circuited.

> All settings can be monitored but changes are not saved on 'display' menu although jp13 is open circuited. Attempting to save settings will result with 'er50' error code

> To attempt to select/confirm on 'calibration' menu, while jp13 is open circuited, will result with 'er50' error code

All communication and analog output hardware selections are done by means of open-circuiting or short-circuiting the specified jp connections.

#### SERIAL COMMUNICATION hardware selection

> RS485 communication mode: jp1 and jp2 must be short circuited; jp6 and jp7 must be open circuited

> RS232 communication mode: jp6 and jp7 must be short circuited; jp1 and jp2 must be open circuited

#### ANALOG OUTPUT hardware selection

> 0-5V analog output mode: jp8 and jp9 must be short circuited; jp10, jp11 and jp12 must be open circuited

#### 0-5V analog output connection

On the printed circuit board of the indicator, the connections are shown below assigning the leftmost terminal with terminal #1.

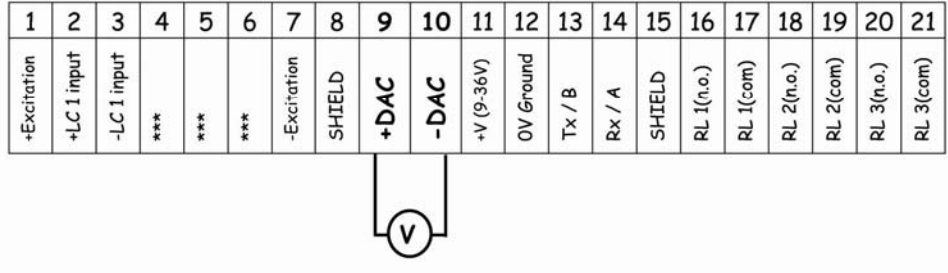

> 0-20mA analog output mode: jp10, jp11 and jp12 must be short circuited; jp8 and jp9 must be open circuited

#### 0-20mA analog output connection

On the printed circuit board of the indicator, the connections are shown below assigning the leftmost terminal with terminal #1

Another power supply is required for analog current output. The current flow direction is as shown in the following figure

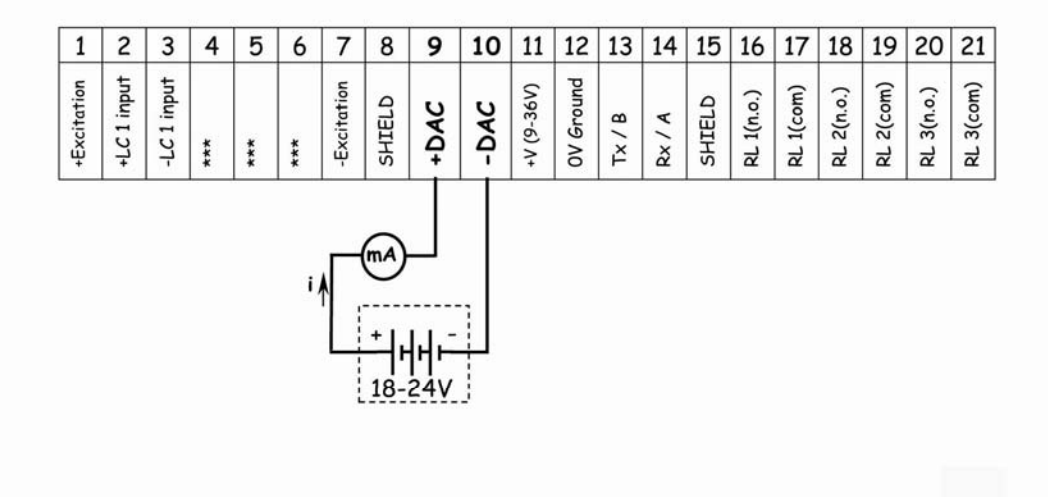

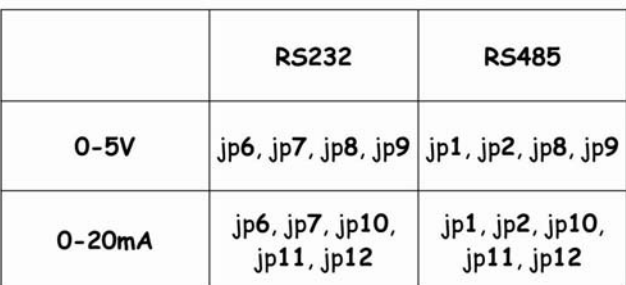

The hardwares specified above are given below in a tabulated form showing only short circuits.

ATTENTION: Any other modification on the system board (short circuits, open circuits or component modifications) rather than the specified ones will result malfunctioning and/or permanent damage on the indicator and out of guarantee.

#### ANALOG OUTPUT (DAC) SETTINGS

#### ANALOG OUTPUT CALIBRATION

In order to use SMART indicators with voltage or current controlled automation systems, the indicator's analog output must be calibrated in a correct manner.

Voltage (0-5V) or current (0-20mA) mode selection must be done prior to calibration. For analog output mode selection please read 'Connection and Hardware selections' section.

 $LVAL$  = DAC LOW OUTPUT VALUE  $HVAL$  = DAC HIGH OUTPUT VALUE  $DMAX = DAC$   $MAXIMUM$  OUTPUT VALUE

Analog output value =  $LVAL$  +  $\frac{[(|HVAL - LVAL}| \times \text{Display value})]}{\text{DMAX}}$ for HVAL > LVAL Analog output value =  $LVAL \frac{[(|HVAL-LVAL|\times Display value)]}{DMAX}$ for LVAL > HVAL

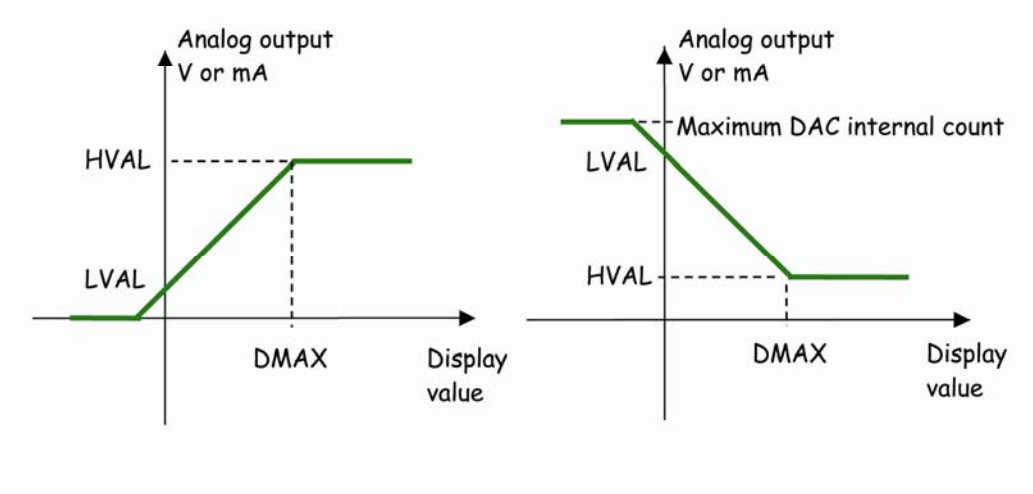

if HVAL > LVAL

if LVAL > HVAL

NOTE: Maximum DAC internal count is 4095.

#### DAC LOW OUTPUT VALUE (LVAL) SETTING

It implies the analog output value for zero display value

- $BREG:$ Press the navigation  $\mathbb{R}$  key until 'DAC'  $(1)$ menu appears Press  $\hat{t}$  key to confirm the menu  $(2)$ Press the navigation **R** key until  $BBBB \div$  $(3)$ 'DAC low output (LVAL) value' menu appears Press  $\hat{\Phi}$  key to confirm the menu  $(4)$  $0000:$ The last stored LVAL value is displayed  $(5)$ while thousands' place is blinking NOT: ANALOG OUTPUT CAN BE OBSERVED WHILE CHANGING LVAL VALUE. Blinking digit value can be incremented with  $\frac{10\pi}{10}$  key, blinking digit  $(6)$ can be changed with  $\mathbb{R}$  key
	- Press  $\hat{\mathbb{G}}$  key to store DAC low output (LVAL) value  $(7)$
	- Press<sup>-0-</sup> key to quit menu system until normal operation appears  $(8)$

#### DAC HIGH OUTPUT VALUE (HVAL) SETTING

It implies the analog output value for DAC maximum output (DMAX) value

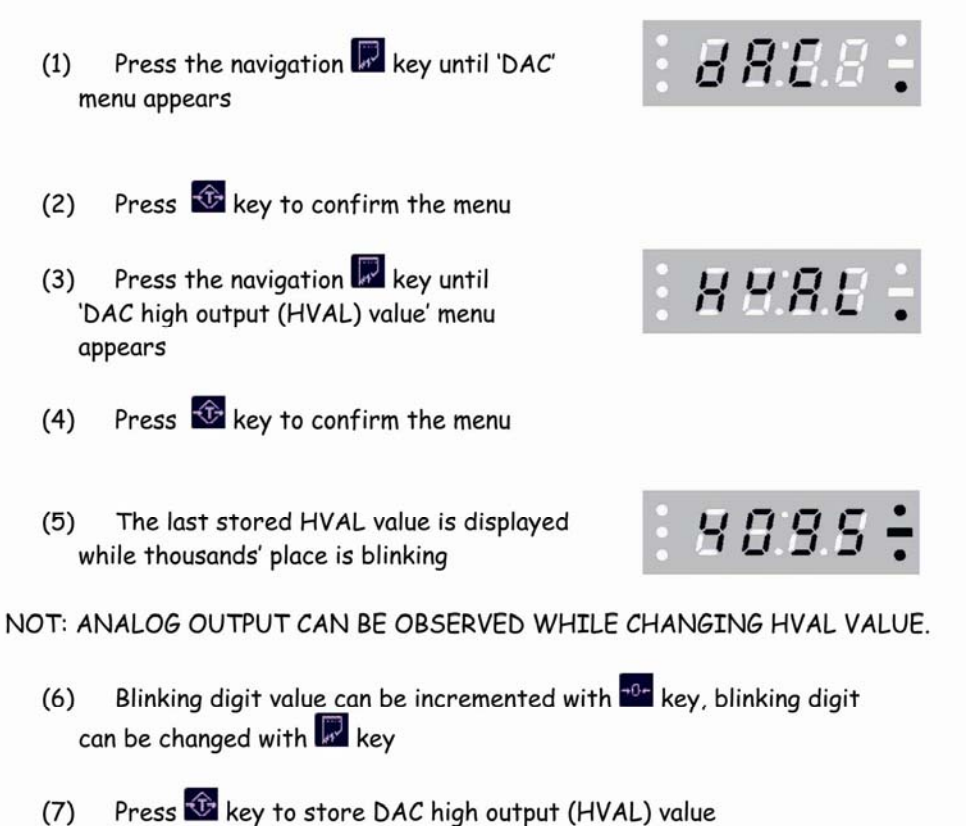

- 
- Press<sup>70-</sup> key to quit menu system until normal operation appears  $(8)$

#### DAC MAXIMUM OUTPUT VALUE (DMAX) SETTING

This display value corresponds to the DAC high output value.

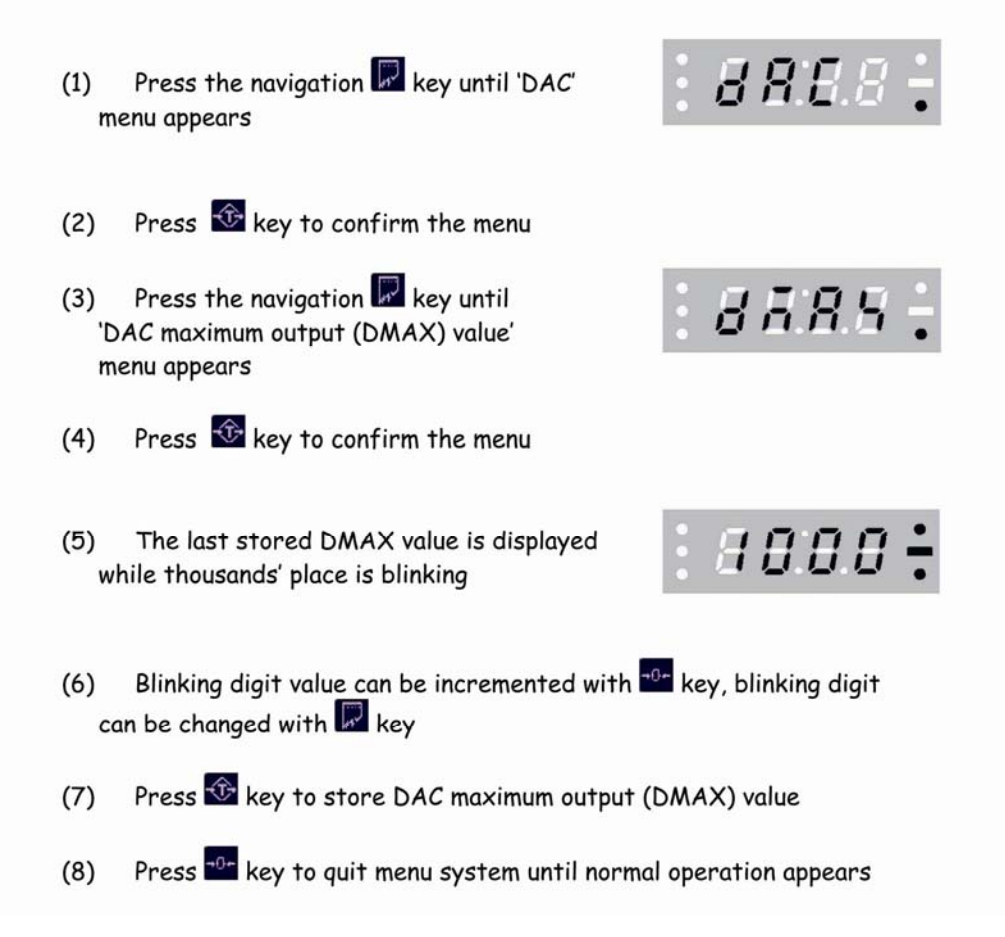